## **Sample Script of a sendmail install.**

## **Sendmail 8.12.2 on RedHat Linux 7.2**

Commands typed by the user are **in bold and slightly larger** Things of interest and error messages are underlined. *My comments are in italics*.

The system prompt for this host is set to: [userid@host pwd] The host name is "grumpy"

Script started on Thu Feb 21 18:15:20 2002 [harold@grumpy harold]\$ **cat /etc/issue**

Red Hat Linux release 7.2 (Enigma) Kernel 2.4.9-21 on an i686

> *This install is being done on a clean RedHat Linux version 7.2 system. All patches available on Wednesday, 20 Feb 2002 have been installed before starting this sendmail install.*

[harold@grumpy harold]\$ **rpm -q -a | grep sendmail** sendmail-8.11.6-3 sendmail-cf-8.11.6-3

[harold@grumpy harold]\$ telnet localhost 25 Trying 127.0.0.1... Connected to localhost. Escape character is '^]'. 220 grumpy.ucns.uga.edu ESMTP Sendmail 8.11.6/8.11.6; Thu, 21 Feb 2002 18:16:08 -0500

## **quit**

221 2.0.0 grumpy.ucns.uga.edu closing connection Connection closed by foreign host.

> *As you can see above, the default sendmail installed with RedHat Linux 7.2 is Sendmail 8.11.6. We will be installing The latest version, version 8.12.2.*

[harold@grumpy harold]\$ ftp **ftp.sendmail.org** Connected to ftp.sendmail.org (209.246.26.22). 220 services.sendmail.org FTP server (Version 6.00LS) ready. Name (ftp.sendmail.org:harold): **anonymous** 331 Guest login ok, send your email address as password. Password: 230- This directory contains sendmail 8.x source distributions. Those 230- interested in mirroring the sendmail distribution tree should read 230- the MIRROR file in this directory. 230- 230- The latest version is available in sendmail.8.12.2.tar. ${z, gz, sig}$  --

230- the .Z file is compressed, the .gz file is the same bits gzipped, and 230- the .sig file is a PGP signature for the uncompressed bits in either 230- of the first two files. Please take ONLY ONE of the .Z or .gz files. 230- 230- A commercial version of sendmail 8.11 including precompiled ``push 230- button'' install and a GUI configuration and administration interface 230- is available from Sendmail, Inc. (see http://www.sendmail.com/ 230- for details).  $230-$ 230- Older versions are in sendmail.\${VER}.tar.{Z,gz,sig}. Except for the 230- latest, these are unsupported by the Sendmail.ORG crew. The status of 230- various interesting \${VER}s is: 230- 230- 8.12.2 Portability enhancements and minor bug fixes. 230- 8.12.1 Fixes potential local security problem. 230- 8.12.0 Enhanced security and performance; no more set-user-ID root. 230- 8.11.6 Fixes command line processing security problem. 230- Support for STARTTLS and SASL encryption. 230- 8.10.2 Detect and avoid a serious Linux capabilities security bug. 230- 8.10.1 Bug fix release: avoids dangerous AIX 4.X linker behavior 230- 8.10.0 Major new release: multiple queues, SMTP authentication, LDAP 230- integration, IPv6, enhanced SMTP status codes, and more. 230- 8.9.3 header denial of service fixed. Minor fixes.  $230-$ 230- Since sendmail 8.11 and later includes hooks to cryptography, the 230- following information from OpenSSL applies to sendmail as well.  $230-$ 230- PLEASE REMEMBER THAT EXPORT/IMPORT AND/OR USE OF STRONG CRYPTOGRAPHY 230- SOFTWARE, PROVIDING CRYPTOGRAPHY HOOKS OR EVEN JUST COMMUNICATING 230- TECHNICAL DETAILS ABOUT CRYPTOGRAPHY SOFTWARE IS ILLEGAL IN SOME 230- PARTS OF THE WORLD. SO, WHEN YOU IMPORT THIS PACKAGE TO YOUR 230- COUNTRY, RE-DISTRIBUTE IT FROM THERE OR EVEN JUST EMAIL TECHNICAL 230- SUGGESTIONS OR EVEN SOURCE PATCHES TO THE AUTHOR OR OTHER PEOPLE 230- YOU ARE STRONGLY ADVISED TO PAY CLOSE ATTENTION TO ANY EXPORT/IMPORT 230- AND/OR USE LAWS WHICH APPLY TO YOU. THE AUTHORS ARE NOT LIABLE FOR 230- ANY VIOLATIONS YOU MAKE HERE. SO BE CAREFUL, IT IS YOUR RESPONSIBILITY. 230- 230- \$Revision: 8.21 \$, Last updated \$Date: 2002/01/13 19:50:00 \$ 230 Guest login ok, access restrictions apply. Remote system type is UNIX. Using binary mode to transfer files. ftp> **cd pub/sendmail** 250 CWD command successful. ftp> **dir** 227 Entering Passive Mode (209,246,26,22,200,69) 150 Opening ASCII mode data connection for '/bin/ls'. total 81460 drwxrwx--x 2 gshapiro sendmail 512 Oct 17 18:54 .alpha drwxrwx--x 2 gshapiro sendmail 512 Jan 15 04:48 .beta -rw-rw-r-- 1 gshapiro sendmail 2222 Jan 14 00:09 .message -rw-rw-r-- 1 gshapiro sendmail 321 Jul 31 2001 FAQ -rw-rw-r-- 1 gshapiro sendmail 9519 Jan 14 00:09 KNOWNBUGS<br>-rw-rw-r-- 1 ca sendmail 4117 Sep 8 16:22 LICENSE -rw-rw-r-- 1 ca sendmail 4117 Sep 8 16:22 LICENSE -rw-rw-r-- 1 gshapiro sendmail 1510 Jul 31 2001 MIRROR -rw-rw-r-- 1 ca sendmail 54971 Dec 19 19:10 PGPKEYS -rw-rw-r-- 1 ca sendmail 426979 Jan 14 00:09 RELEASE\_NOTES

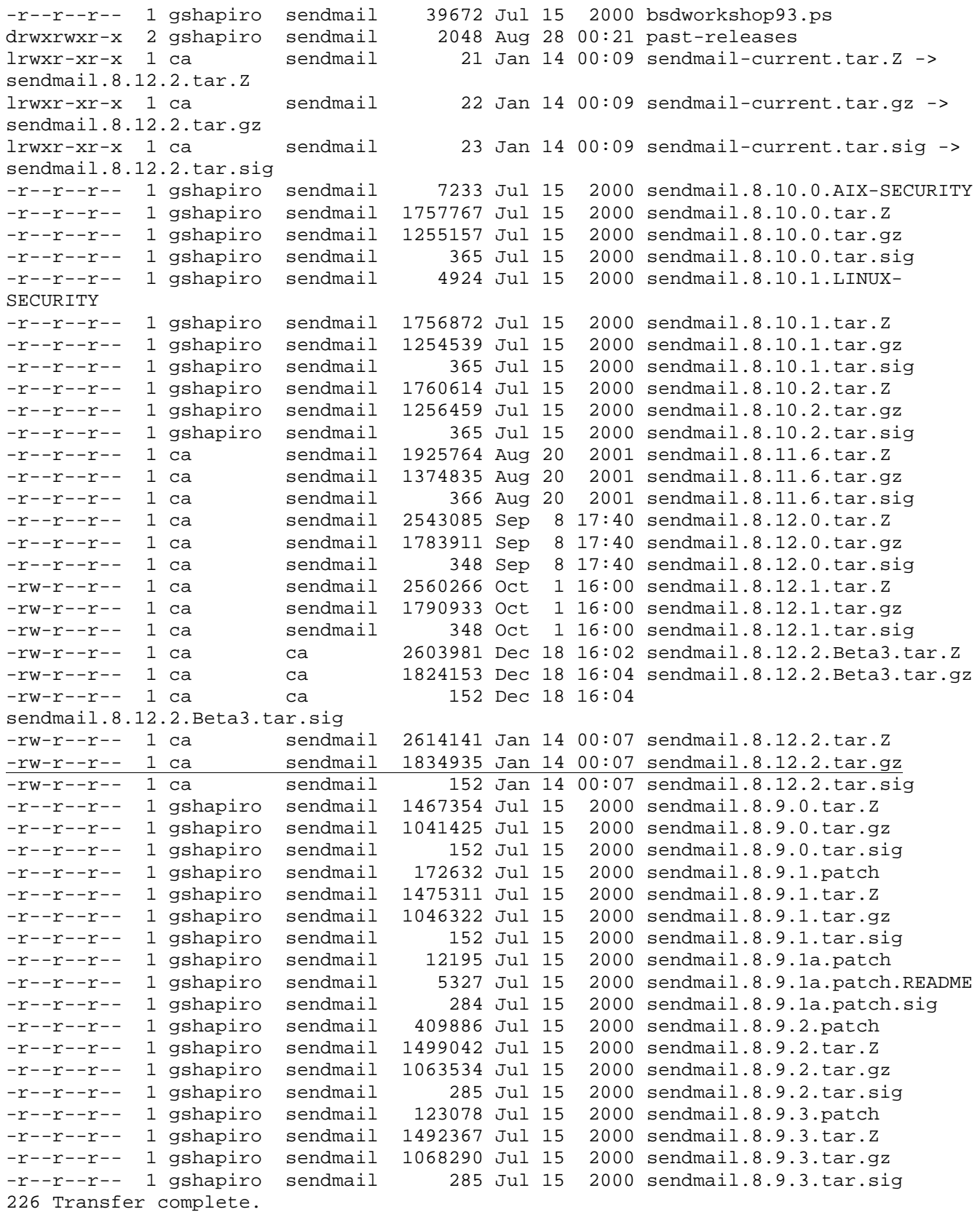

ftp> **bin** 200 Type set to I.

ftp> **prompt** Interactive mode off.

## ftp> **get sendmail.8.12.2.tar.gz**

```
local: sendmail.8.12.2.tar.gz remote: sendmail.8.12.2.tar.gz
227 Entering Passive Mode (209,246,26,22,200,70)
150 Opening BINARY mode data connection for 'sendmail.8.12.2.tar.gz' (1834935
bytes).
226 Transfer complete.
1834935 bytes received in 12 secs (1.5e+02 Kbytes/sec)
ftp> quit
221 Goodbye.
```
[harold@grumpy harold]\$ **ls -F** sendmail.8.12.2.tar.gz

> *Extract the sendmail package from the downloaded tar archive file.*

```
[harold@grumpy harold]$ tar zxf sendmail.8.12.2.tar.gz
[harold@grumpy harold]$ ls -F
sendmail-8.12.2 sendmail.8.12.2.tar.gz
[harold@grumpy harold]$ cd sendmail-8.12.2/
```
*Now, lets set up a site configuration file to provide for the compilation of sendmail using the CMU Cyrus sasl client server authentication library.* 

[harold@grumpy sendmail-8.12.2]\$ **cd devtools/Site** [harold@grumpy Site]\$ **vi site.config.m4** [harold@grumpy Site]\$ **cat site.config.m4** APPENDDEF(`conf\_sendmail\_ENVDEF', `-DSASL') APPENDDEF(`conf\_sendmail\_LIBS', `-lsasl')

*Now, compile the sendmail package* 

[harold@grumpy Site]\$ **cd ../..** [harold@grumpy sendmail-8.12.2]\$ **sh Build** Making all in: /home/harold/sendmail-8.12.2/libsm Configuration: pfx=, os=Linux, rel=2.4.9-21, rbase=2, rroot=2.4, arch=i686, sfx=, variant=optimized Using M4=/usr/bin/m4 Creating /home/harold/sendmail-8.12.2/obj.Linux.2.4.9-21.i686/libsm using /home/harold/sendmail-8.12.2/devtools/OS/Linux Including /home/harold/sendmail-8.12.2/devtools/Site/site.config.m4 Making dependencies in /home/harold/sendmail-8.12.2/obj.Linux.2.4.9-21.i686/libsm

```
make[1]: Entering directory `/home/harold/sendmail-8.12.2/obj.Linux.2.4.9-
21.i686/libsm'
rm -f sm_os.h
ln -f -s ../../include/sm/os/sm_os_linux.h sm_os.h
cc -M -I. -I../../include -DNEWDB assert.c debug.c errstring.c exc.c heap.c
match.c rpool.c strdup.c strerror.c strl.c clrerr.c fclose.c feof.c ferror.c
fflush.c fget.c fpos.c findfp.c flags.c fopen.c fprintf.c fpurge.c fput.c fread.c
fscanf.c fseek.c fvwrite.c fwalk.c fwrite.c get.c makebuf.c put.c refill.c rewind.c
setvbuf.c smstdio.c snprintf.c sscanf.c stdio.c strio.c ungetc.c vasprintf.c
vfprintf.c vfscanf.c vprintf.c vsnprintf.c vsprintf.c vsscanf.c wbuf.c wsetup.c
string.c stringf.c xtrap.c strto.c test.c path.c strcasecmp.c strrevcmp.c signal.c
clock.c config.c shm.c mbdb.c strexit.c cf.c ldap.c niprop.c mpeix.c
>> Makefile
make[1]: Leaving directory `/home/harold/sendmail-8.12.2/obj.Linux.2.4.9-
21.i686/libsm'
Making in /home/harold/sendmail-8.12.2/obj.Linux.2.4.9-21.i686/libsm
make[1]: Entering directory `/home/harold/sendmail-8.12.2/obj.Linux.2.4.9-
21.i686/libsm'
cc -02 -I. -1../../include -DNENDB -c -0 assert.o assert.c <br>cc -02 -I. -1../../include -DNENDB -c -0 debug.o debug.c
cc -02 -I. -I. /../include -DNEWDB---------- snip ---------------
Making all in:
/home/harold/sendmail-8.12.2/vacation
Configuration: pfx=, os=Linux, rel=2.4.9-21, rbase=2, rroot=2.4, arch=i686, sfx=,
variant=optimized
Using M4=/usr/bin/m4
Creating /home/harold/sendmail-8.12.2/obj.Linux.2.4.9-21.i686/vacation using
/home/harold/sendmail-8.12.2/devtools/OS/Linux
Including /home/harold/sendmail-8.12.2/devtools/Site/site.config.m4
Making dependencies in /home/harold/sendmail-8.12.2/obj.Linux.2.4.9-
21.i686/vacation
make[1]: Entering directory `/home/harold/sendmail-8.12.2/obj.Linux.2.4.9-
21.i686/vacation'
rm -f sm_os.h
ln -f -s \ldots/../include/sm/os/sm os linux.h sm os.h
cc -M -I. -I../../sendmail -I../../include -DNEWDB -DNOT_SENDMAIL vacation.c
>> Makefile
make[1]: Leaving directory `/home/harold/sendmail-8.12.2/obj.Linux.2.4.9-
21.i686/vacation'
Making in /home/harold/sendmail-8.12.2/obj.Linux.2.4.9-21.i686/vacation
make[1]: Entering directory `/home/harold/sendmail-8.12.2/obj.Linux.2.4.9-
21.i686/vacation'
cc -02 -I. -1../../sendmail -1../../include -DNEWDB -DNOT_SENDMAIL -c -o
vacation.o vacation.c
cc -o vacation vacation.o /home/harold/sendmail-8.12.2/obj.Linux.2.4.9-
21.i686/libsmdb/libsmdb.a /home/harold/sendmail-8.12.2/obj.Linux.2.4.9-
21.i686/libsmutil/libsmutil.a /home/harold/sendmail-8.12.2/obj.Linux.2.4.9-
21.i686/libsm/libsm.a -ldb -lresolv -lcrypt -lnsl -ldl
groff -Tascii -man vacation.1 > vacation.0 || cp vacation.0.dist vacation.0
make[1]: Leaving directory `/home/harold/sendmail-8.12.2/obj.Linux.2.4.9-
21.i686/vacation'
[harold@grumpy sendmail-8.12.2]$ su -
```
Password:

*Now, there are several things we need to do. First ts to create the special group and userid used by sendmail 8.12 to own the sendmail process and files. We also need to create a symbolic link so that the install procedure can find the man page directories. RedHat version 7 moved them and sendmail has not yet picked this up.* 

[root@grumpy root]# **groupadd -g 25 -r smmsp** [root@grumpy root]# **useradd -u 25 -r -g smmsp smmsp** [root@grumpy root]# **ln -s /usr/share/man /usr/man**

*Backup the old sendmail executables and configuration files* 

```
[root@grumpy root]# cd /usr/sbin
[root@grumpy sbin]# cp -p sendmail sendmail.old
[root@grumpy sbin]# cd /etc
[root@grumpy etc]# cp -p sendmail.cf sendmail.cf.old
```
*Install the new version of sendmail* 

[root@grumpy etc]# **cd ~harold/sendmail-8.12.2/** [root@grumpy sendmail-8.12.2]# sh **Build install** Making all in: /home/harold/sendmail-8.12.2/libsm Configuration: pfx=, os=Linux, rel=2.4.9-21, rbase=2, rroot=2.4, arch=i686, sfx=, variant=optimized Making in /home/harold/sendmail-8.12.2/obj.Linux.2.4.9-21.i686/libsm make[1]: Entering directory `/home/harold/sendmail-8.12.2/obj.Linux.2.4.9- 21.i686/libsm' make[1]: Nothing to be done for `install'. make[1]: Leaving directory `/home/harold/sendmail-8.12.2/obj.Linux.2.4.9- 21.i686/libsm' ----------- snip --------------Making all in: /home/harold/sendmail-8.12.2/vacation Configuration: pfx=, os=Linux, rel=2.4.9-21, rbase=2, rroot=2.4, arch=i686, sfx=, variant=optimized Making in /home/harold/sendmail-8.12.2/obj.Linux.2.4.9-21.i686/vacation make[1]: Entering directory `/home/harold/sendmail-8.12.2/obj.Linux.2.4.9- 21.i686/vacation' install -c -o bin -g bin -m 555 vacation /usr/bin install -c -o bin -g bin -m 444 vacation.0 /usr/man/man1/vacation.1 make[1]: Leaving directory `/home/harold/sendmail-8.12.2/obj.Linux.2.4.9- 21.i686/vacation'

*Find and kill the old sendmail* 

[root@grumpy sendmail-8.12.2]# **ps ax | grep sendmail**

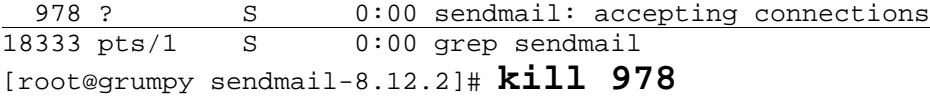

*Start the new sendmai, This also illustrates that sendmail 8.12 has moved the configuration file from /etc to /etc/mail* 

```
[root@grumpy sendmail-8.12.2]# /usr/sbin/sendmail -bd -q1h
451 4.0.0 /etc/mail/sendmail.cf: line 0: cannot open: No such file or directory
[root@grumpy sendmail-8.12.2]# cd ~harold/send-mail-8.12.2/cf/cf
[root@grumpy cf]# cp generic-linux.cf /etc/mail/sendmail.cf
[root@grumpy cf]# /usr/sbin/sendmail -bd -q1h
[root@grumpy cf]# telnet localhost 25
Trying 127.0.0.1...
Connected to localhost.
Escape character is '^]'.
220 grumpy.ucns.uga.edu ESMTP Sendmail 8.12.2/8.12.2; Thu, 21 Feb 2002 18:31:35 -
0500
quit
221 2.0.0 grumpy.ucns.uga.edu closing connection
Connection closed by foreign host.
[root@grumpy cf]# ps ax | grep sendmail
18342 ? S 0:00 sendmail: accepting connections
18347 pts/1 S 0:00 grep sendmail
[root@grumpy cf]# cd /etc/mail
[root@grumpy mail]# ls -F
maccess helpfile Makefile submit.cf
maccess.db local-host-names sendmail.cf trusted-users
domaintable mailertable sendmail.mc virtusertable
domaintable.db mailertable.db statistics virtusertable.db
 [m[root@grumpy mail]# sendmail -bi
newaliases: cannot open /etc/mail/aliases: No such file or directory
[root@grumpy mail]# mv /etc/aliases /etc/mail
[root@grumpy mail]# sendmail -bi
/etc/mail/aliases: 41 aliases, longest 14 bytes, 413 bytes total
[root@grumpy mail]# mailq
/var/spool/mqueue is empty
        Total requests: 0
```
*Now, let's test the new sendmail* 

**.**

[root@grumpy mail]# **sendmail -v harold@uga.edu this is a test**

harold@uga.edu... Connecting to localhost via relay... 220 grumpy.ucns.uga.edu ESMTP Sendmail 8.12.2/8.12.2; Thu, 21 Feb 2002 18:33:46 - 0500 >>> EHLO grumpy.ucns.uga.edu 250-grumpy.ucns.uga.edu Hello localhost.localdomain [127.0.0.1], pleased to meet you 250-ENHANCEDSTATUSCODES 250-PIPELINING 250-EXPN 250-VERB 250-8BITMIME 250-SIZE 250-DSN 250-ETRN 250-DELIVERBY 250 HELP >>> MAIL From:<root@grumpy.ucns.uga.edu> SIZE=15 250 2.1.0 <root@grumpy.ucns.uga.edu>... Sender ok >>> RCPT To:<harold@uga.edu> >>> DATA 250 2.1.5 <harold@uga.edu>... Recipient ok 354 Enter mail, end with "." on a line by itself >>> . 250 2.0.0 g1LNXknU018354 Message accepted for delivery harold@uga.edu... Sent (g1LNXknU018354 Message accepted for delivery) Closing connection to localhost >>> QUIT 221 2.0.0 grumpy.ucns.uga.edu closing connection

*Ok, now we're done unless you need to be able to selectively relay mail from other sites. To do this, you need to re-build the sendmail.cf file with this option turned on.* 

[root@grumpy mail]# **cd ~harold/sendmail-8.12.2/cf/cf** [root@grumpy cf]# **cp generic-linux.mc grumpy.mc** [root@grumpy cf]# **vi grumpy.mc** [root@grumpy cf]# **cat grumpy.mc**

--- snip --- OSTYPE(linux)dnl DOMAIN(generic)dnl FEATURE(access\_db)dnl MAILER(local)dnl MAILER(smtp)dnl [root@grumpy cf]# **make grumpy.cf** rm -f grumpy.cf m4 ../m4/cf.m4 grumpy.mc > grumpy.cf || ( rm -f grumpy.cf && exit 1 ) chmod 444 grumpy.cf

[root@grumpy cf]# **cp grumpy.cf /etc/mail/sendmail.cf**

*Use the text editor to edit the file* /etc/mail/access*, adding lines in accordance with the instructions in the README file found in* sendmail-8.12.2/cf*. In this case, I added one line to the default file, and you can see the results below:* 

[root@grumpy cf]# **cd /etc/mail**

[root@grumpy mail]# **vi access**

[root@grumpy mail]# **cat access**

# Check the /usr/share/doc/sendmail-8.11.2/README.cf file for a description # of the format of this file. (search for access\_db in that file) # The /usr/share/doc/sendmail-8.11.2/README.cf is part of the sendmail-doc # package. # # by default we allow relaying from localhost...<br>localhost.localdomain RELAY localhost.localdomain localhost RELAY 127.0.0.1 RELAY harold.ucns.uga.edu RELAY

[root@grumpy mail]# **ps ax | grep sendmail** 18342 ? S 0:00 sendmail: accepting connections<br>18372 pts/1 S 0:00 grep sendmail  $0:00$  grep sendmail [root@grumpy mail]# **kill 18342** [root@grumpy mail]# **/usr/sbin/sendmail -bd -q1h** [root@grumpy mail]# **exit** logout [harold@grumpy sendmail-8.12.2]\$ **exit** Script done on Thu Feb 21 18:39:41 2002